# ÍNDICE

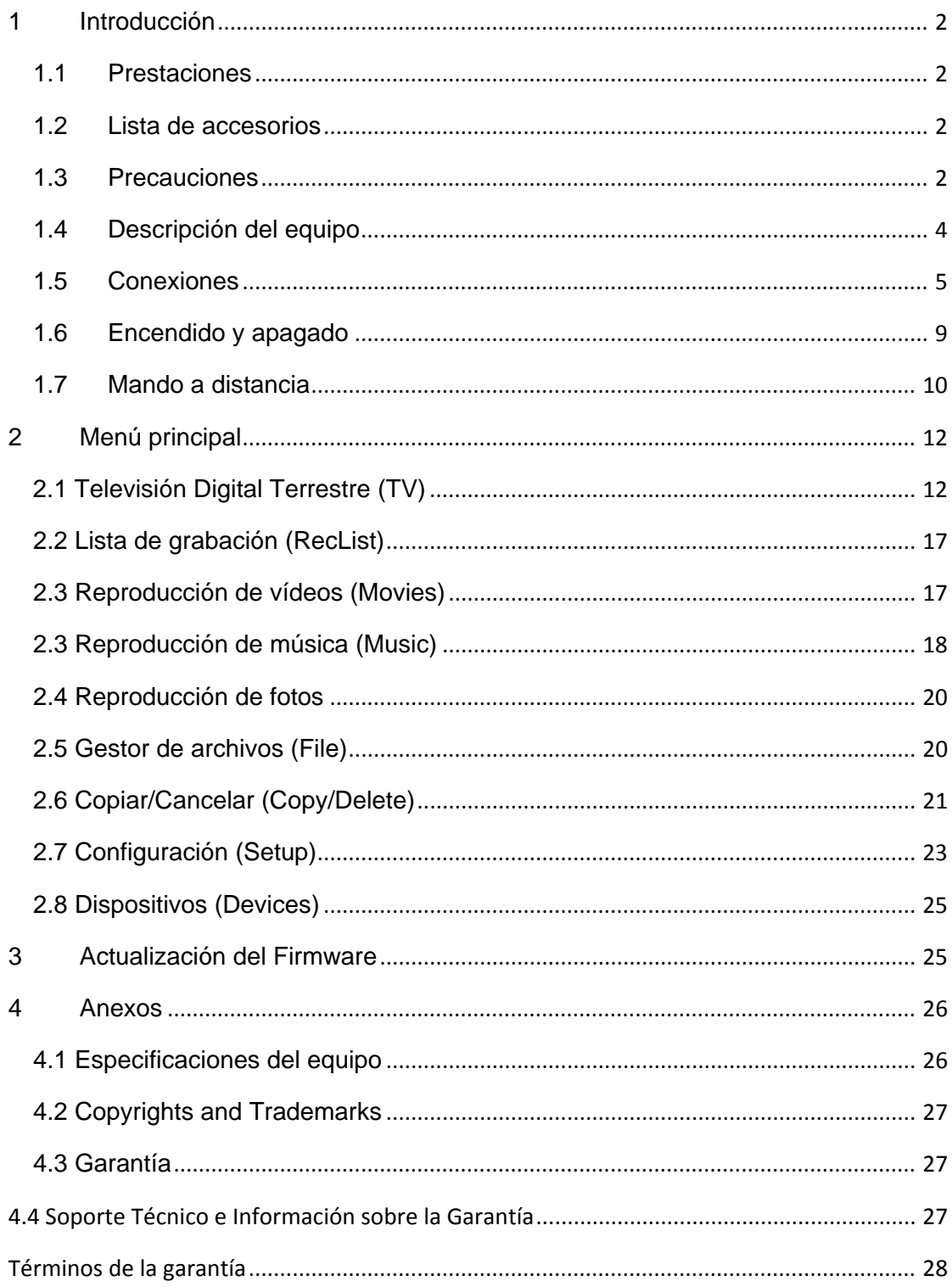

## **1 Introducción**

### **1.1 Prestaciones**

Querido usuario:

Muchas gracias por adquirir este reproductor. Es un producto de la era digital que le servirá de excelente compañía para el entretenimiento en su hogar. Por su depurado diseño podrá disfrutar de sus vídeos, música y de las fotos que recogen sus momentos memorables.

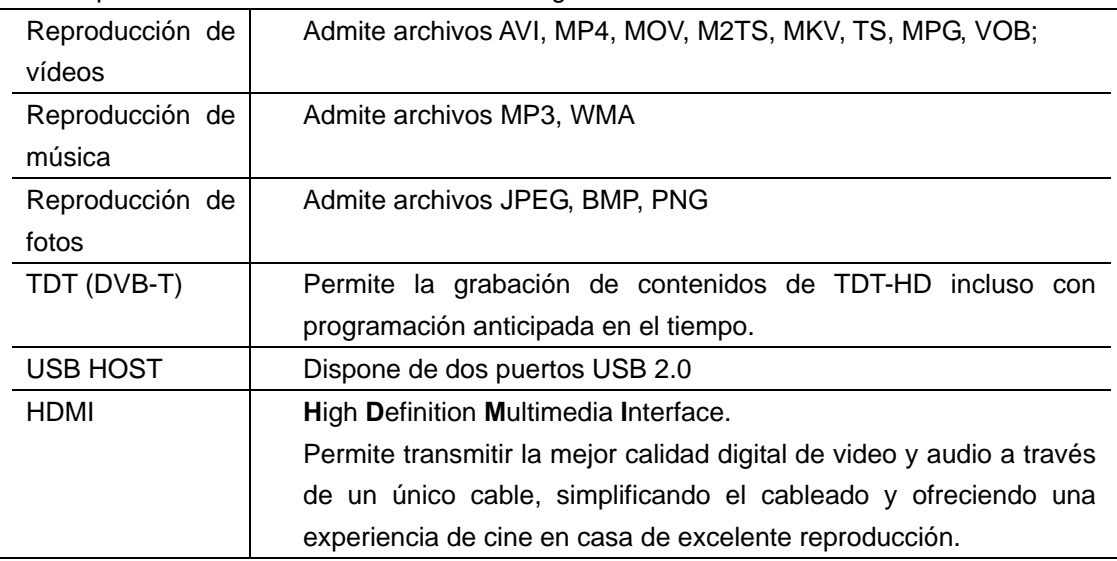

Este reproductor ofrece las funcionalidades siguientes:

### **1.2 Lista de accesorios**

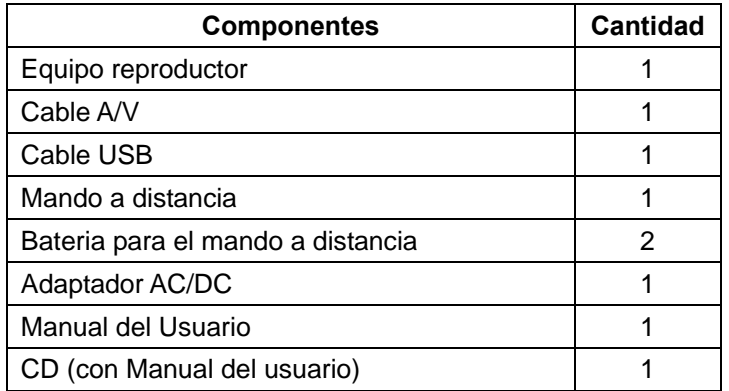

### *Nota:*

*Los contenidos reales del embalaje podrían diferir de los indicados en esta lista.* 

### **1.3 Precauciones**

El diseño y la fabricación del reproductor se hicieron teniendo en cuenta la seguridad del usuario. Por favor, a fin de obtener un uso eficiente y seguro del mismo lea previamente las instrucciones que se indican a continuación.

### **1.3.1 Recomendaciones**

El usuario no debe hacer modificaciones en el reproductor. Durante el trabajo con el disco duro la temperatura ambiente debe estar entre +5ºC y +35ºC.

### **1.3.2 Energía eléctrica**

El reproductor trabaja con 12 voltios de corriente continua (12V DC)

Para utilizar el equipo debe conectarle el adaptador de corriente alterna (AC/DC), incluido en el suministro. Debe asegurarse que el cable del adaptador no esté dañado o bajo una presión externa. Para reducir el riego de descarga eléctrica desenchufe el adaptador antes de proceder a su limpieza. No conecte el equipo y el adaptador en un ambiente de polvo o humedad. No sustituya el adaptador, los cables o el conector.

### **1.3.3 Interferencias de radio**

Casi todos los dispositivos electrónicos si no estuvieran correctamente sellados sufrirían interferencias de radio. Bajo algunas condiciones este reproductor podría sufrirlas también.

El diseño del equipo cumple con las normas FCC/CE y se ajusta a las siguientes prácticas:

(1) No puede producir interferencias dañinas.

(2) Podría aceptar la recepción de algunas interferencias incluyendo las que puedan cusar un funcionamiento indeseado.

### **1.3.4 Reparación**

En caso de algún problema en el reproductor debería llevarlo a un taller de reparación homologado para ser revisado por técnicos especializados; nunca debe repararlo el usuario porque podría producir daños al equipo, a los datos o a sí mismo.

### **1.3.5 Otras**

No permita que el reproductor entre en contacto con agua o cualquier otro líquido cuando esté en uso; en caso de sufre un derrame sobre él utilice un paño seco para absorberlo.

Los equipos electrónicos son vulnerables, al utilizarlos evite sacudirlos o golpearlos y no pulse los botones con excesiva fuerza. Manténgalos alejados de campos magnéticos.

No desmonte el reproductor, ni intente repararlo o alterar su diseño porque cualquier daño que se le cause dejaría sin efecto la garantía.

Si se produce una descarga electrostática, o está en presencia de un fuerte campo electromagnético, el equipo no funcionará correctamente. Desconecte entonces la toma de energía y al volverlo a encender debe funcionar normalmente.

## **1.4 Descripción del equipo**

### **1.4.1 Panel frontal**

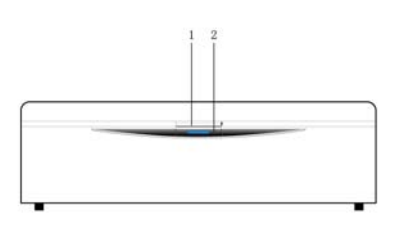

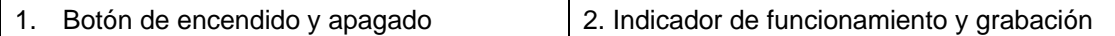

### **1.4.2 Panel lateral**

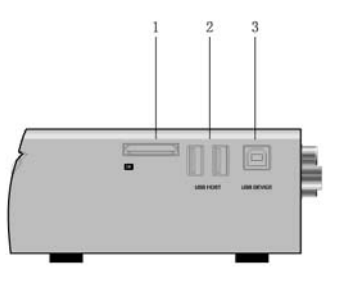

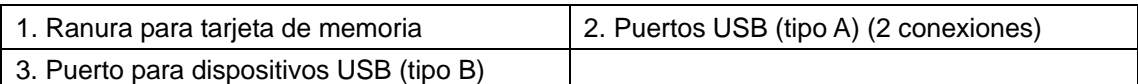

### **1.4.3 Panel trasero**

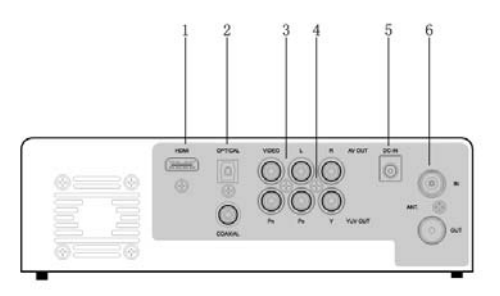

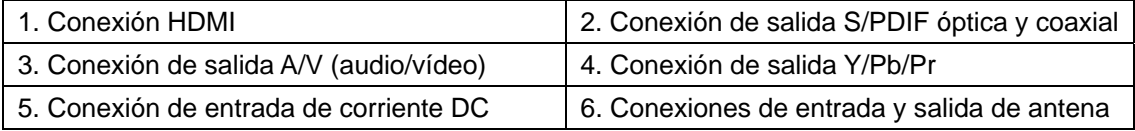

### **1.5 Conexiones**

### **1.5.1 Suministro de energía eléctrica**

Como indica la figura, conecte el adaptador AC a la conexión de entrada DC y enchufe el otro extremo a la corriente eléctrica.

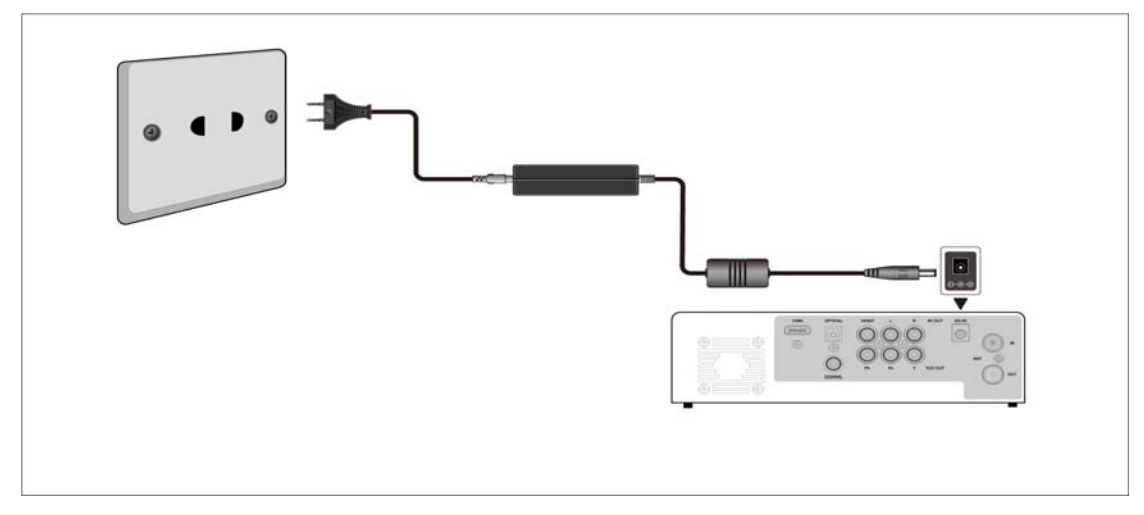

### **1.5.2 Conexión a un televisor**

Las formas de conexión mostradas en las siguientes figuras le facilitarán el disfrute de vídeos, música o fotos de alta calidad.

- Para una conexión normal, utilice el cable A/V
- Para una conexión de alta calidad, utilice el cable HDMI

*Nota: Los cables HDMI y Toslink (óptico) se venden por separado.* 

### **1.5.2.1 Salida de audio/vídeo A/V (conexión estándar)**

(1) Como indica la figura, inserte los tres conectores en las correspondientes conexiones de de salida A/V del reproductor.

(2) De la misma forma, conecte los otros extremos en las correspondientes entradas A/V del televisor.

(3) Seleccione en el televisor la fuente de entrada adecuada.

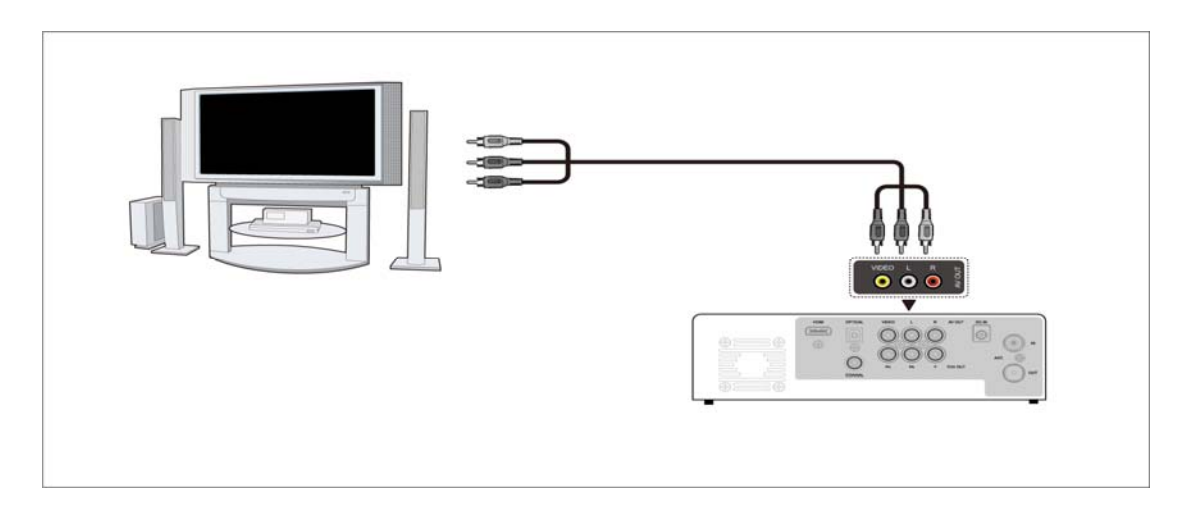

### **1.5.2.2 Salida de video por conectores Y/Pb/Pr**

(1) Como indica la figura, inserte los tres conectores en las correspondientes conexiones de de salida Y/Pb/Pr del reproductor.

(2) De la misma forma, conecte los otros extremos en las correspondientes entradas Y/Pb/Pr del televisor.

(3) Seleccione en el televisor la fuente de entrada adecuada.

### **Nota:**

Los cables del tipo Y/Pb/Pr sólo permiten la salida de vídeo; para la salida de audio se necesita un cable del tipo AV o bien del tipo S/PDIF (óptico o coaxial)

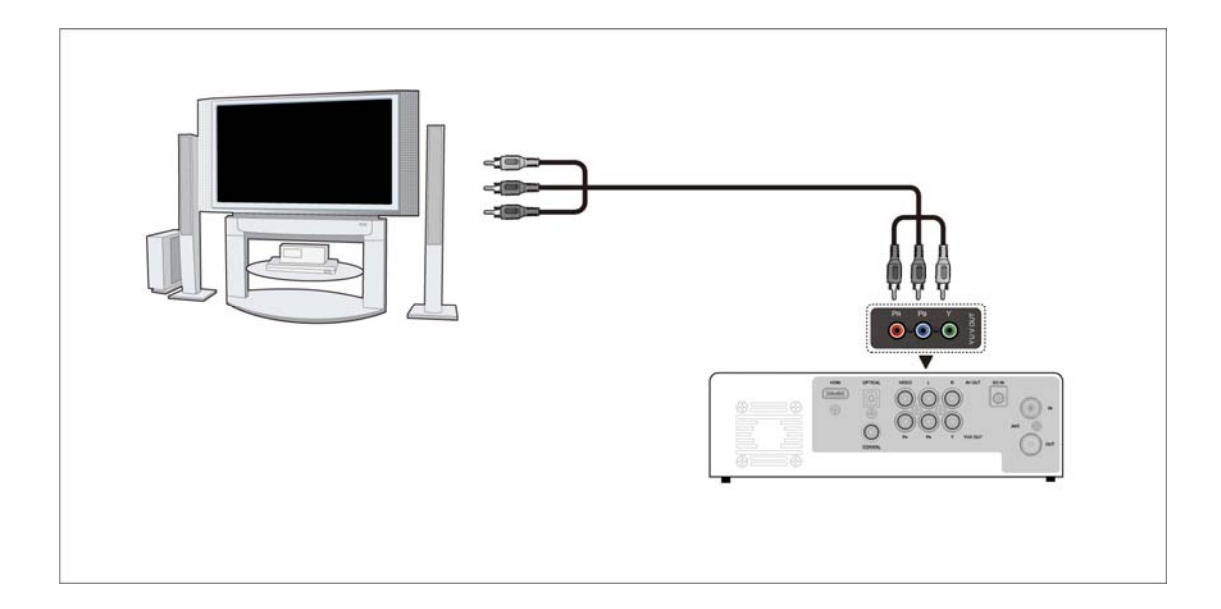

### **Para la salida de audio puede utilizar uno de estos dos métodos:**

Primero: utilice la salida de audio A/V. Segundo: utilice la salida de audio S/PDIF

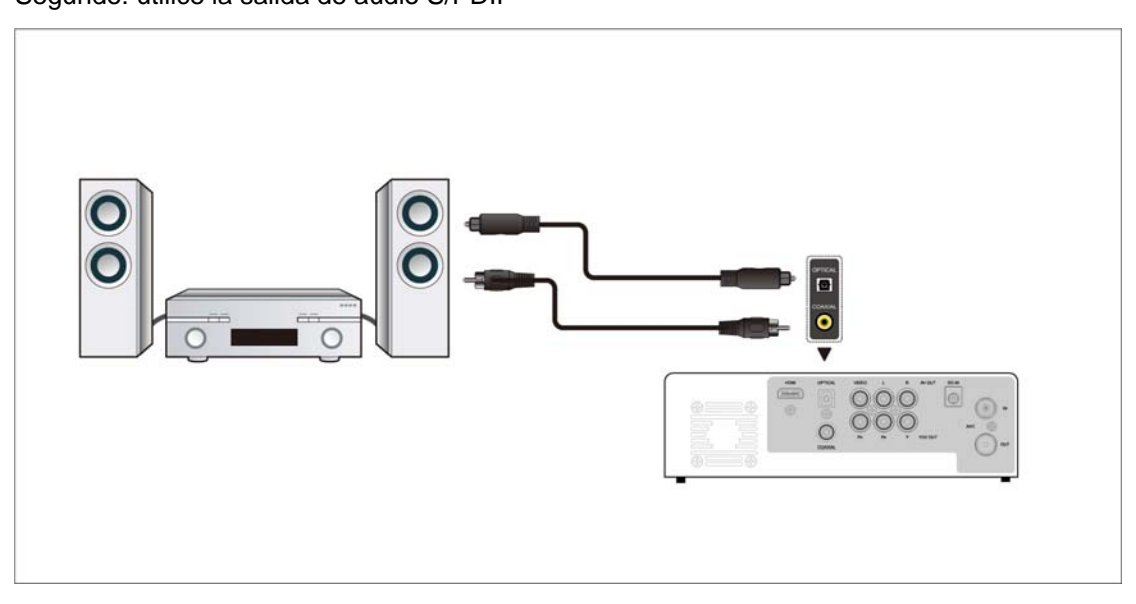

De esta manera podrá disfrutar en el televisor de los vídeos, la música y las fotos.

### **1.5.2.3 Conexión de salida HDMI (alta definición)**

La conexión HDMI puede proporcionar una calidad de reproducción de vídeo de hasta 1080p.

(1) Según indica la figura inserte un conector HDM en la conexión HDMI del reproductor.

(2) Inserte el otro extremo del cable HDM en el correspondiente conector HDM del televisor.

(3) Seleccione en el televisor la fuente de entrada adecuada.

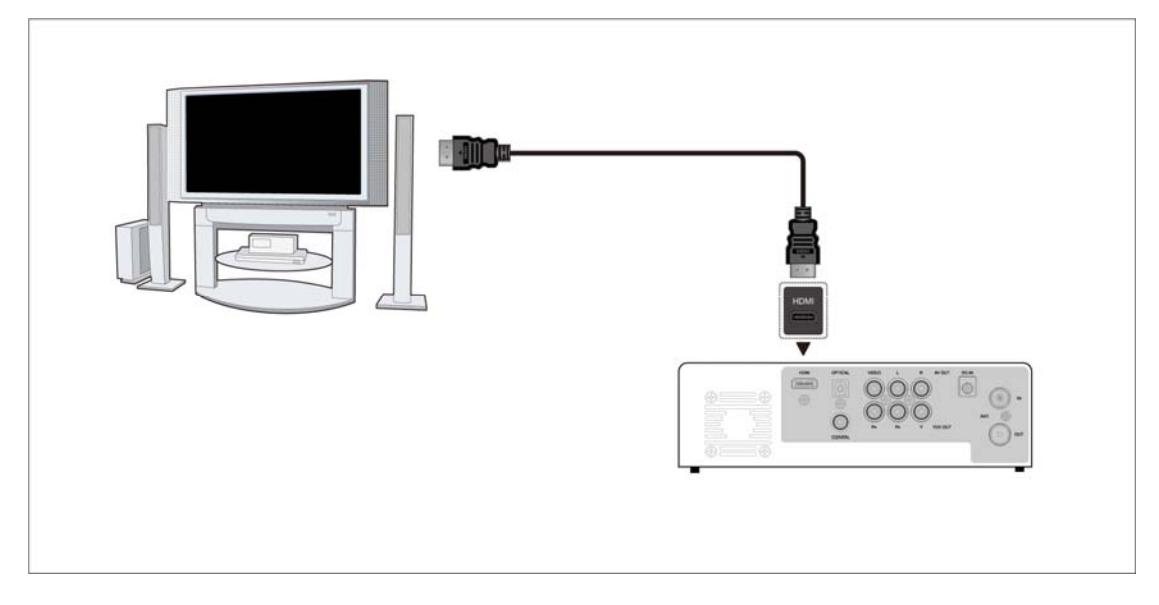

### **1.5.3 Conexión de un dispositivo USB**

(1) Compruebe que el equipo está encendido

(2) Conecte cualquier dispositivo USB (pendrive, disco duro, etc) a un puerto USB del reproductor

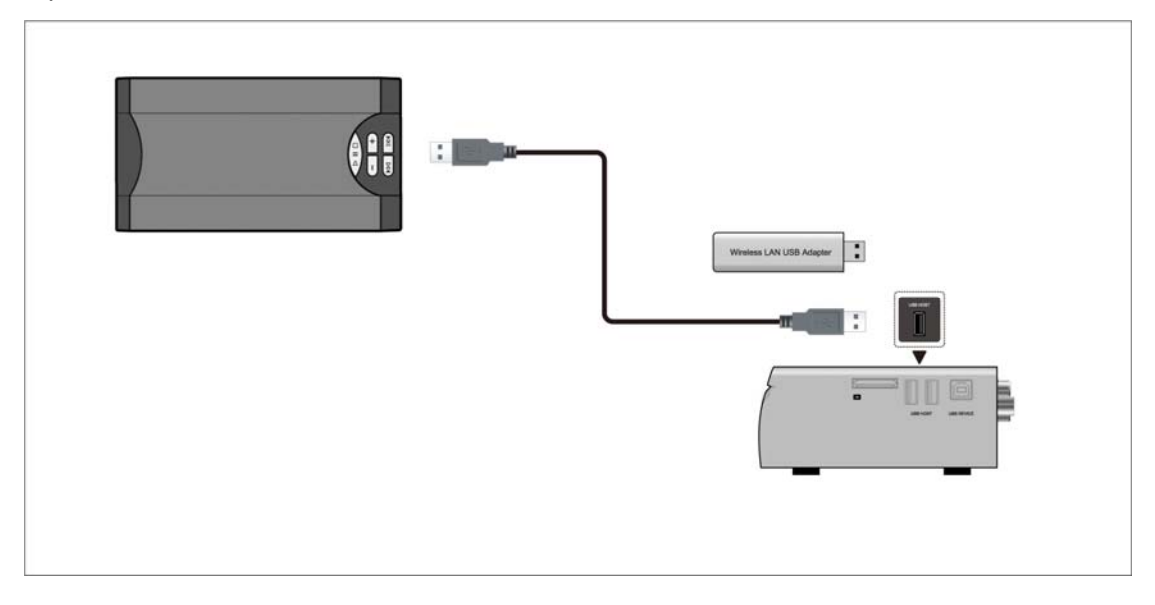

De esta manera podrá buscar y reproducir los contenidos del dispositivo USB conectado.

### **1.5.4 Conexión de una tarjeta de memoria**

- La ranura disponible en el reproductor permite el uso de tarjetas de memoria.
- (1) Según se muestra en la figura, inserte la tarjeta en la ranura disponible.
- (2) Haga la inserción tal como indica la flecha de la imagen.

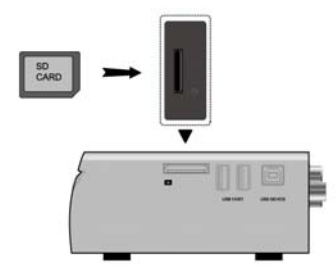

De esta manera podrá buscar y reproducir los contenidos de la tarjeta insertada.

### **1.5.5 Conexión a un ordenador**

- (1) Compruebe que el reproductor está encendido.
- (2) Conecte el conector cuadrado del cable USB al puerto para el dispositivo USB (tipo B).
- (3) Conecte el conector rectangular del cable USB al ordenador.

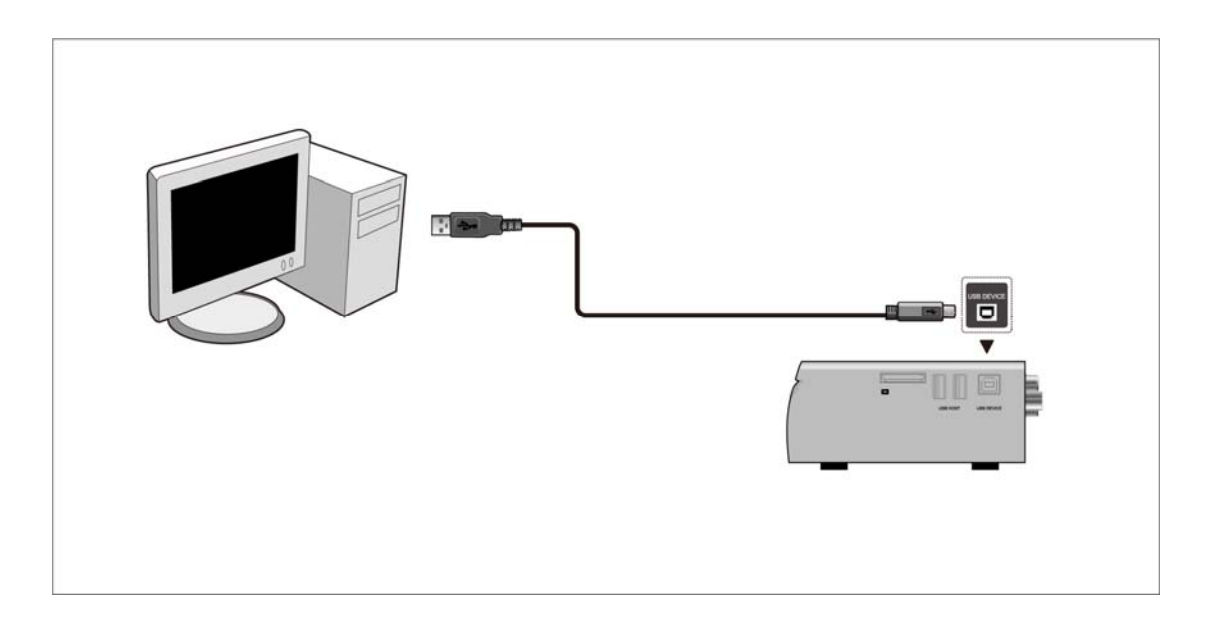

### **1.5.6 Conexión de antena**

### **1.5.6.1 Entrada de antena**

Inserte el cable unido a la antena aérea en el punto de conexión que se indica en la figura.

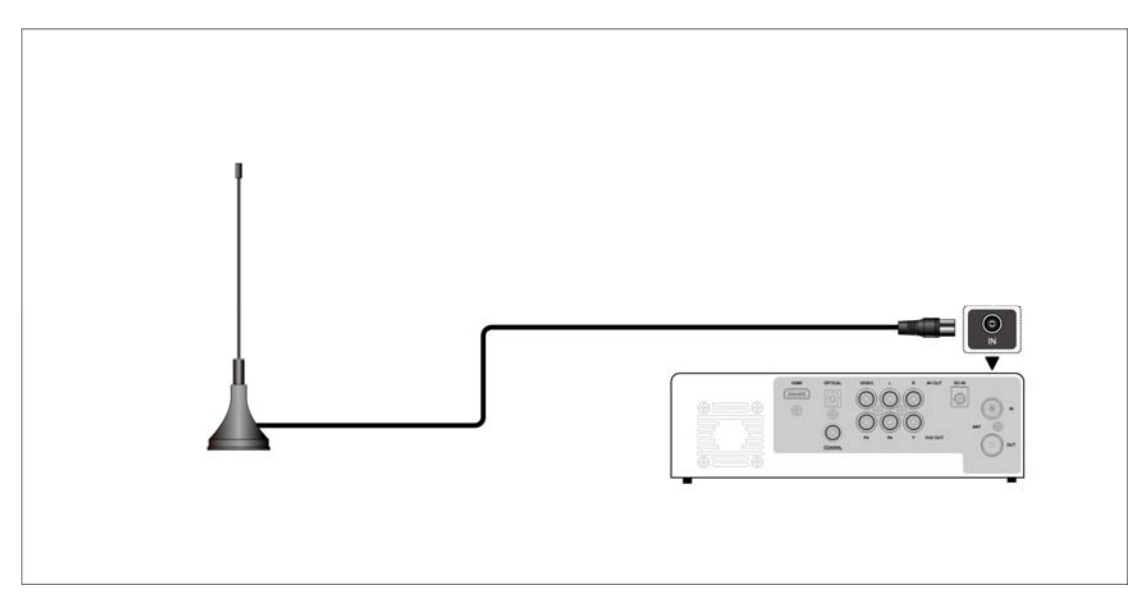

### **1.5.6.2 Salida de antena**

a. Compruebe que el reproductor está conectado a la corriente eléctrica.

b. Verifique que se ha insertado el cable de entrada de antena aérea en su conexión.

c. Conecte ahora mediante un cable la salida de antena en el reproductor con la entrada de antena en el televisor, según se muestra en la figura.

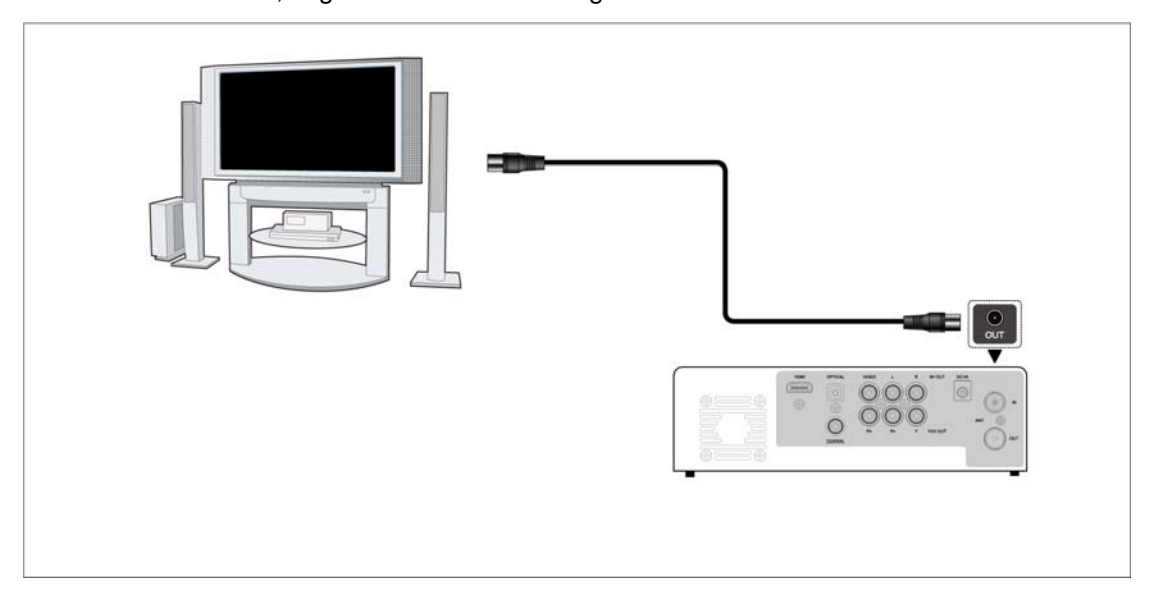

El reproductor puede enviar la señal TDT a otro equipo receptor de TV, de esta forma se puede verlos programas de TV en el otro receptor mientras se está grabando.

### **1.6 Encendido y apagado**

### **Encendido**

Una vez enchufado a la corriente eléctrica, el equipo se enciende pasando automáticamente a la posición de "espera", lo que se indica con el piloto en rojo. Al pulsar el botón de encendido (power), el piloto del panel frontal se cambia a azul y el reproductor mostrará el Menú Principal

### **Apagado**

Si el reproductor está funcionando y se pulsa el botón de encendido (power) en el panel frontal o en el mando a distancia, el equipo pasará al modo "espera".

#### $\overline{\mathbf{1}}$ **INFO**  $21$  $\ddot{\circ}$ ø MUSIC MOVIE PHOTO SETUP 22 3  $\bigcirc$  $\sqrt{2}$  $\bigcirc$  $\left( 2\right)$  $\left(3\right)$ 6  $\overline{4}$  $\overline{5}$  $\overline{6}$  $\overline{8}$  $\overline{9}$  $(7)$ TV SYS REPEAT  $\mathbf 0$ ❹  $\overline{\mathbf{0}}$ 0 ☎ 0 0 PLAY/PRUSE STOP 26  $\bullet$ RETURN HON ⋒ 28  $\hat{\mathbf{n}}$ ×  $\mathbf{\Phi}$ ® **SUBTTLE AUDIO**  $\bf \Phi$ ❹  $\bf \Phi$ 30  $\bullet$ 31 ZOOM PLAYLIST EPG RFC  $\bf \Phi$  $\Omega$  $\sqrt{2}$ )  $\bf \Phi$ TIMER **THUMS FLIDEBHOW**  $TTX$ 33 C 49 2 35 **WOXTER** i-Case 2000

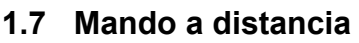

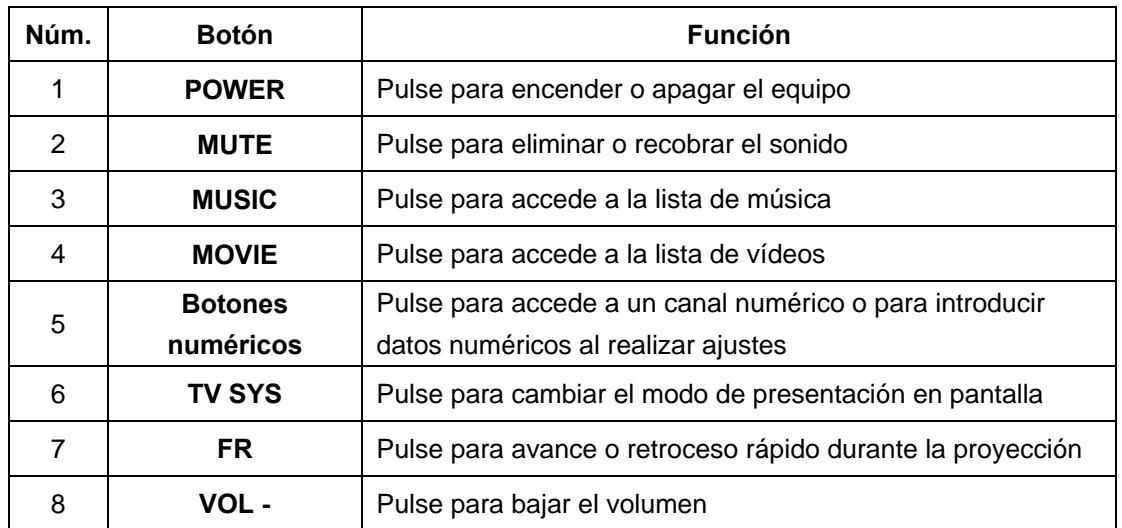

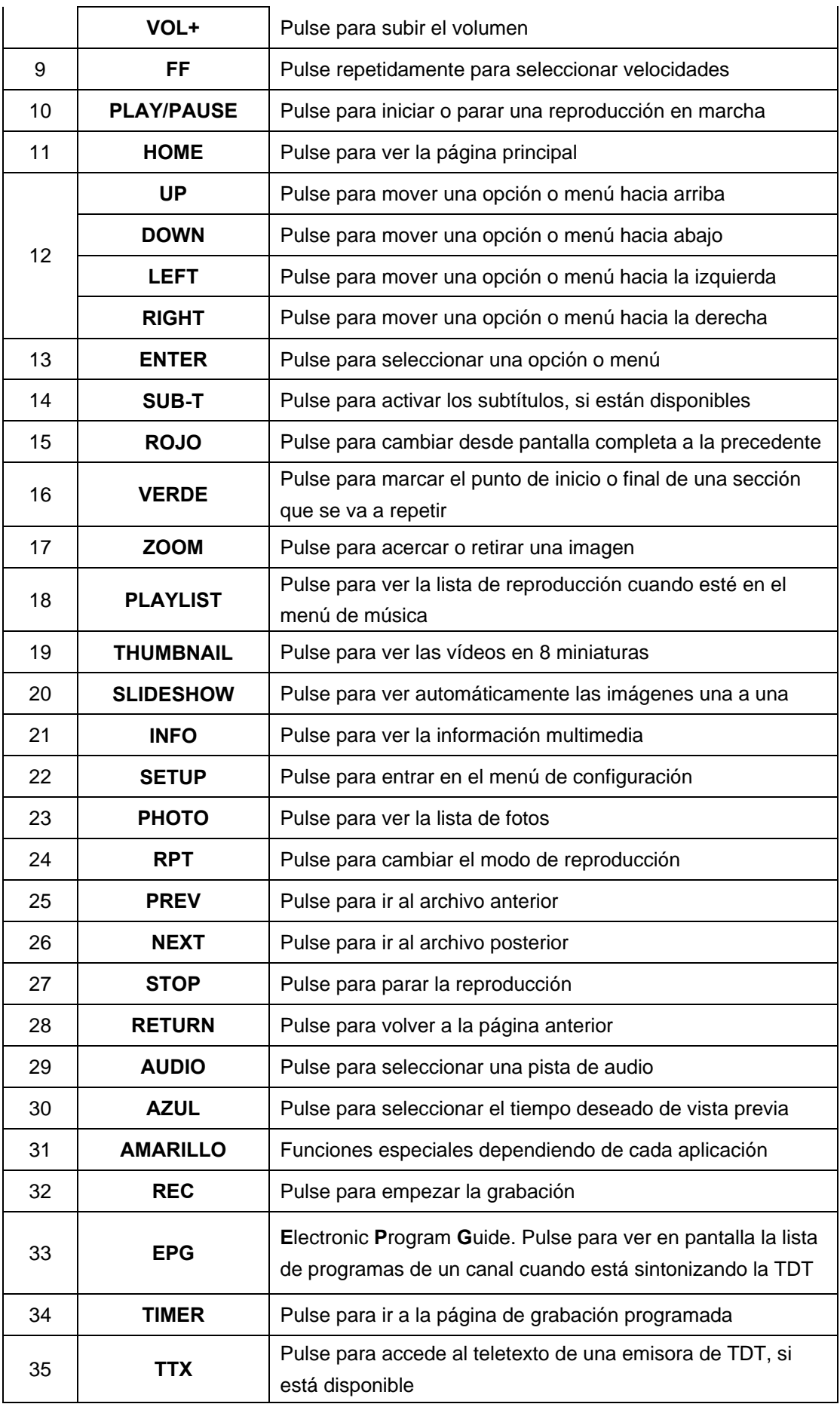

## **2 Menú principal**

Se ofrecen en pantalla ocho opciones que incluyen TDT (DTV), lista de grabación (Reclist), vídeos (Movie), música (Music), fotos (Photo), archivos (File), copia y borrado (Copy/Delete), Configuración (Setup) y dispositivos (Devices). Pulsando los botones de navegación LEFT/RIGHT se ha de seleccionar el icono correspondiente y al pulsar ENTER se confirma. Al pulsar RETURN se cancela la opción y aparece la pantalla anterior del menú.

### **2.1 Televisión Digital Terrestre (TV)**

**WOXTER** Reclist File Movie Musi Photo

Seleccionar el icono TV en el menú principal y pulsar ENTER para confirmarlo.

### **Guía de instalación**

Al seleccionar esta opción por primera vez se verá la guía de instalación como muestra la imagen:

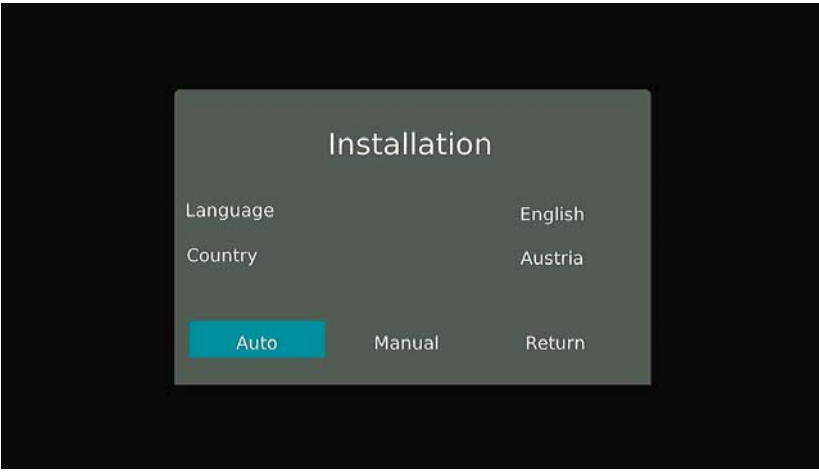

Puede seleccionar el idioma y el país; a continuación pulse en AUTO para inicial la búsqueda automática de canales

Durante la búsqueda automática se puede ver el avance en la barra de Progreso, mientras que en listas separadas se muestran los canales de TV y radio ya localizados

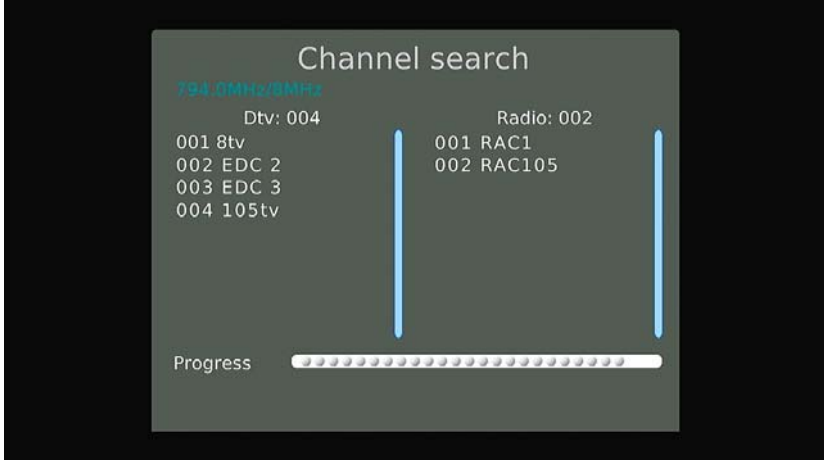

Una vez acabada la búsqueda pulse ENTER y se verán las listas completas de los canales sintonizados para TV y radio. Pulsando los botones de UP y DOWN se puede elegir el canal al que se desea acceder.

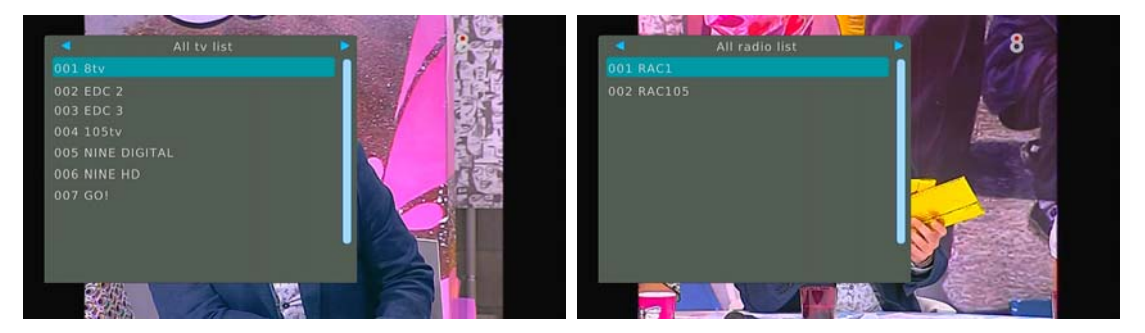

### **Configuración de los parámetros de la TDT**

Mientras ve un programa de TV, pulse el botón HOME para acceder al menú de configuración de los parámetros de la **T**elevisión **D**igital **T**errestre.

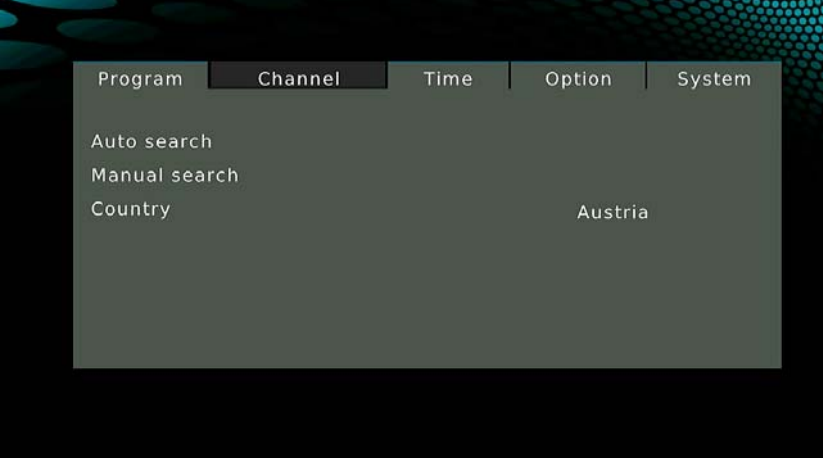

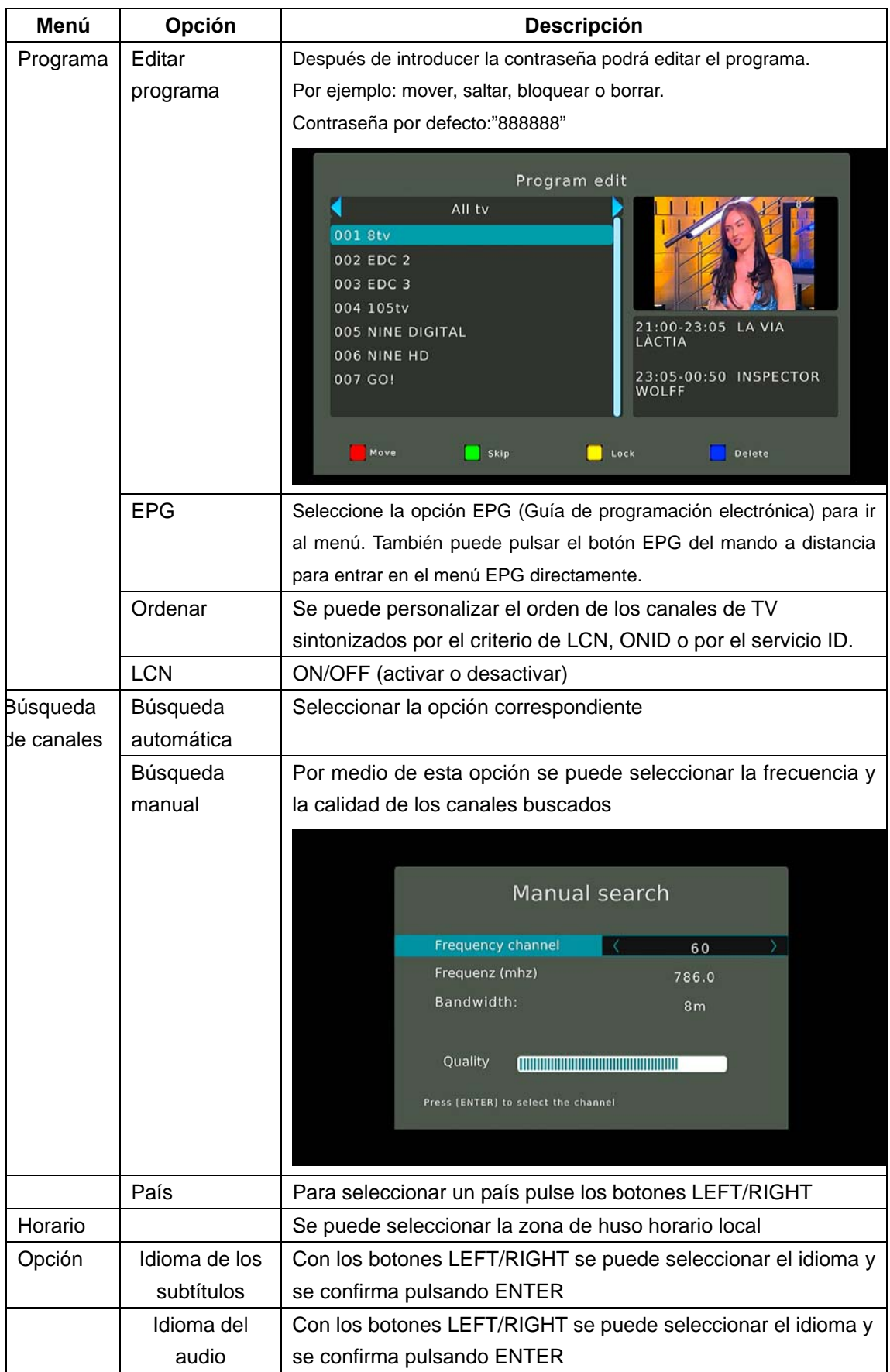

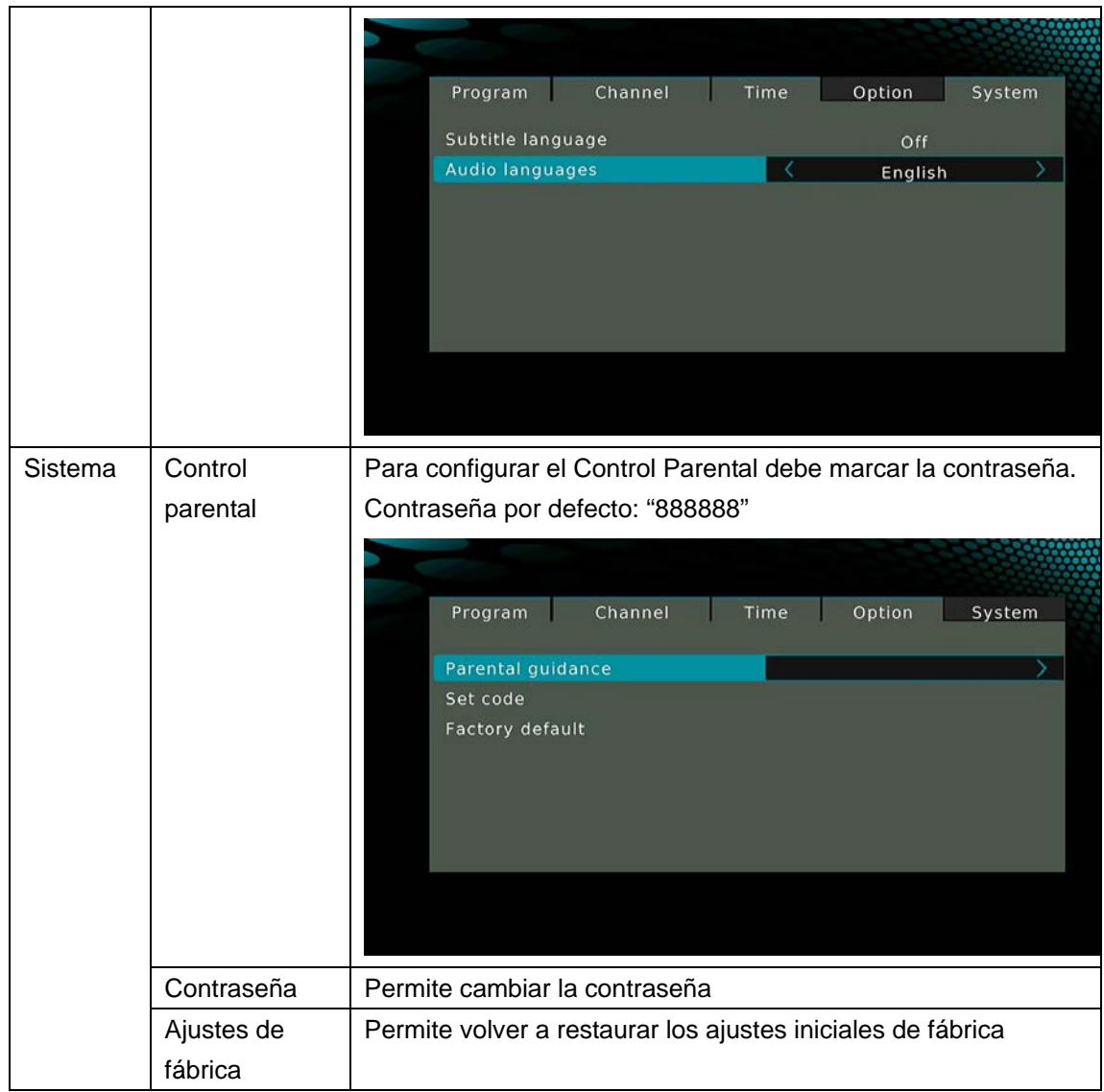

### **Notas:**

(1) Si el canal que se visiona ofrece teletexto, pulse TTX para ver la información disponible como muestra la imagen.

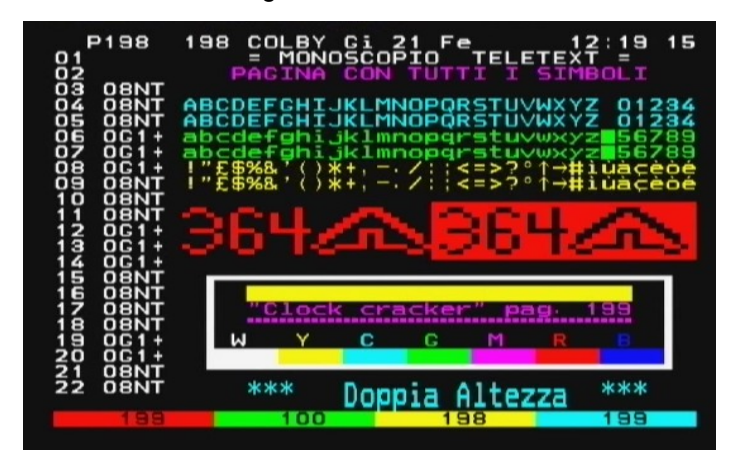

(2) Si el canal ofrece diferentes opciones de idioma para subtítulos o audios, pulse SUB-T o AUDIO para cambiar a la requerida.

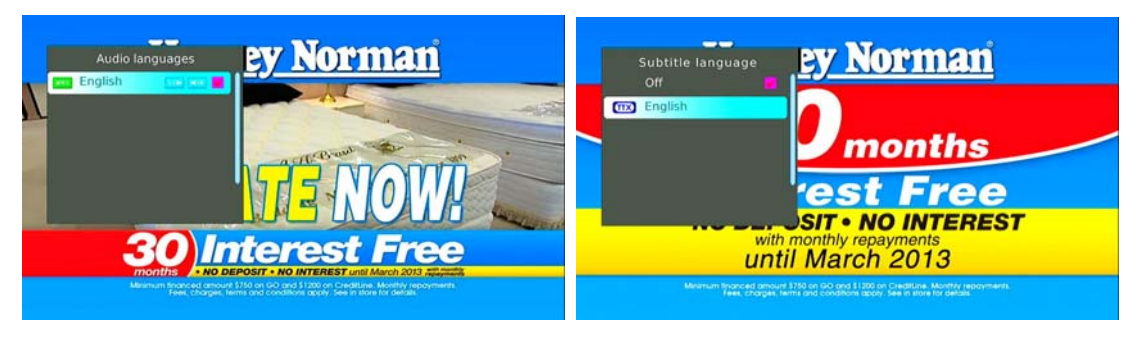

(3) Antes de iniciar la grabación compruebe si tiene conectados simultáneamente al reproductor diferentes equipos de almacenamiento (disco duro interno o externo, pendrive USB, tarjeta de memoria, etc) o si estos dispositivos tienen diferentes particiones. En caso afirmativo pulse SETUP -> REC DEVICE para seleccionar el dispositivo o la partición determinada en la que desea grabar el programa.

### **Programación previa de la grabación**

**Paso 1.** Entre en el menú EPG.

Durante el visionado de un programa de TV pulse el botón HOME para abrir el menú de configuración de parámetros de la TDT. Seleccione Programa ->EPG o, simplemente, pulse EPG en el mando a distancia para obtener el mimo resultado. Verá la siguiente pantalla:

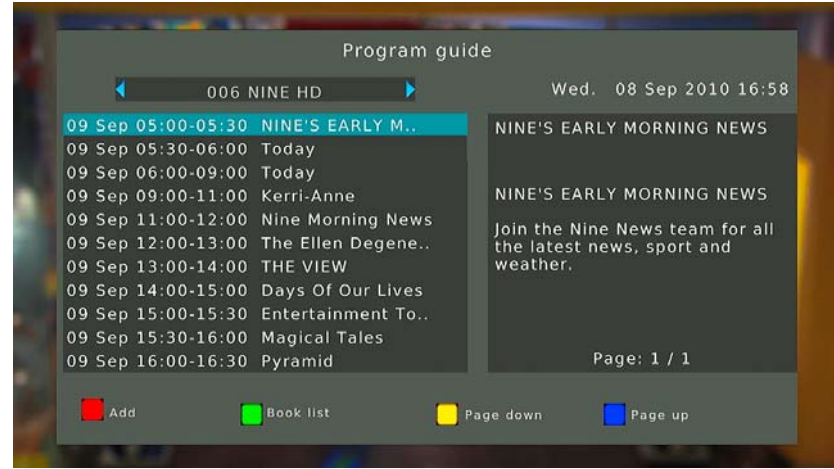

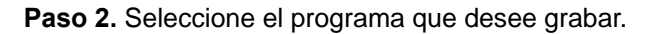

Pulsando LEFT/RIGHT se selecciona el canal de TV y pulsando UP/DOWN se elige el programa. Pulsando el boton rojo (Add) se abre una nueva pantalla en la que hay que definir los parámetros que se requieran.

Pulsando el botón rojo (Add) en el menú de EPG se accede a la lista de grabación en la cual se puede modificar, añadir o cancelar la programación de grabaciones prevista.

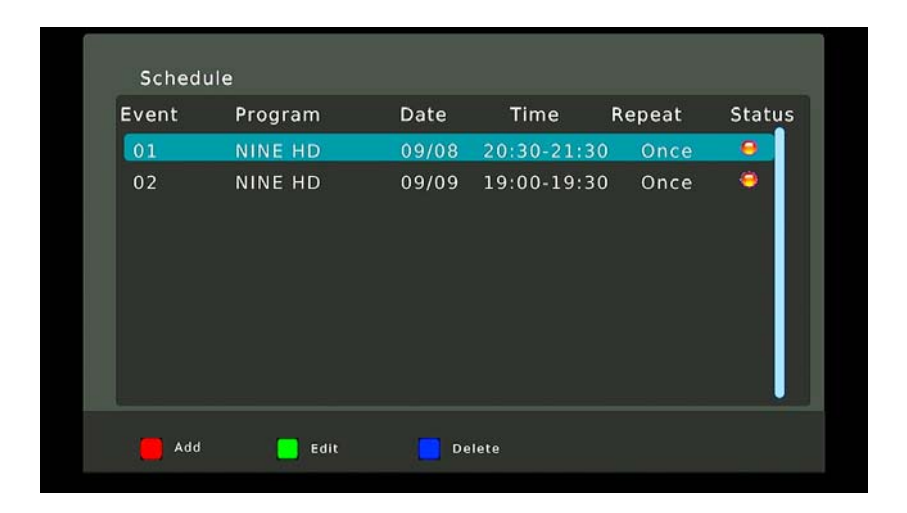

### **2.2 Lista de grabación (RecList)**

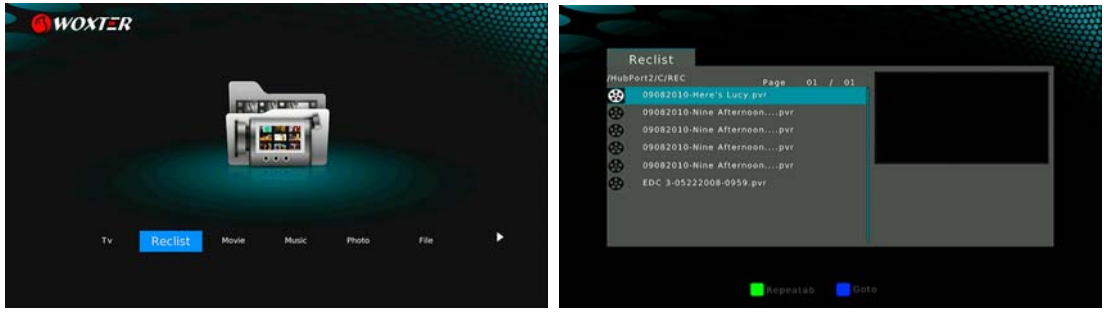

Se puede reproducir cualquier programas que figure en el menú de la lista de grabación. Para ello, seleccione la carpeta que contiene los archivos grabados y pulse el botón PLAY para disfrutar de su reproducción.

### **2.3 Reproducción de vídeos (Movies)**

Al seleccionar esta opción se muestran todas las carpetas con archivos de los vídeos que admite el sistema.

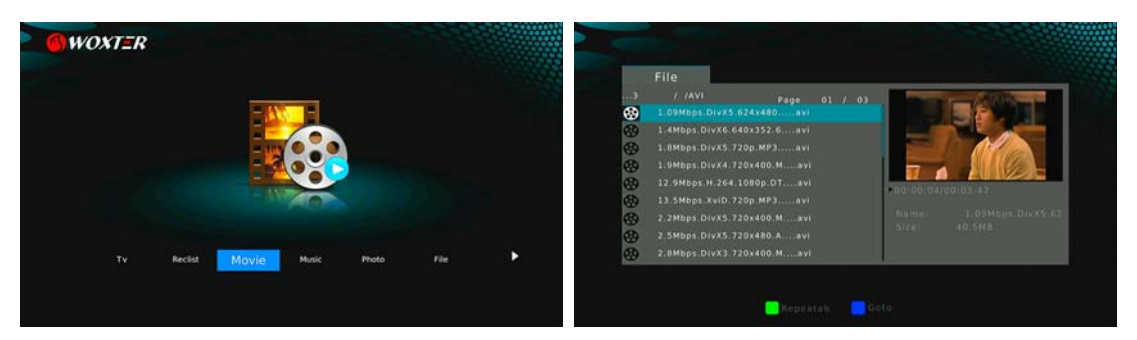

Para controlar la reproducción de vídeos están disponibles los siguientes botones:

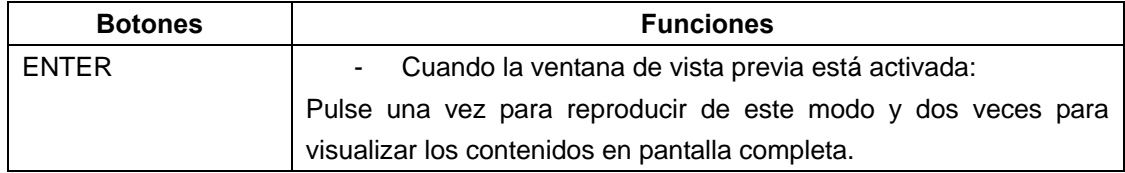

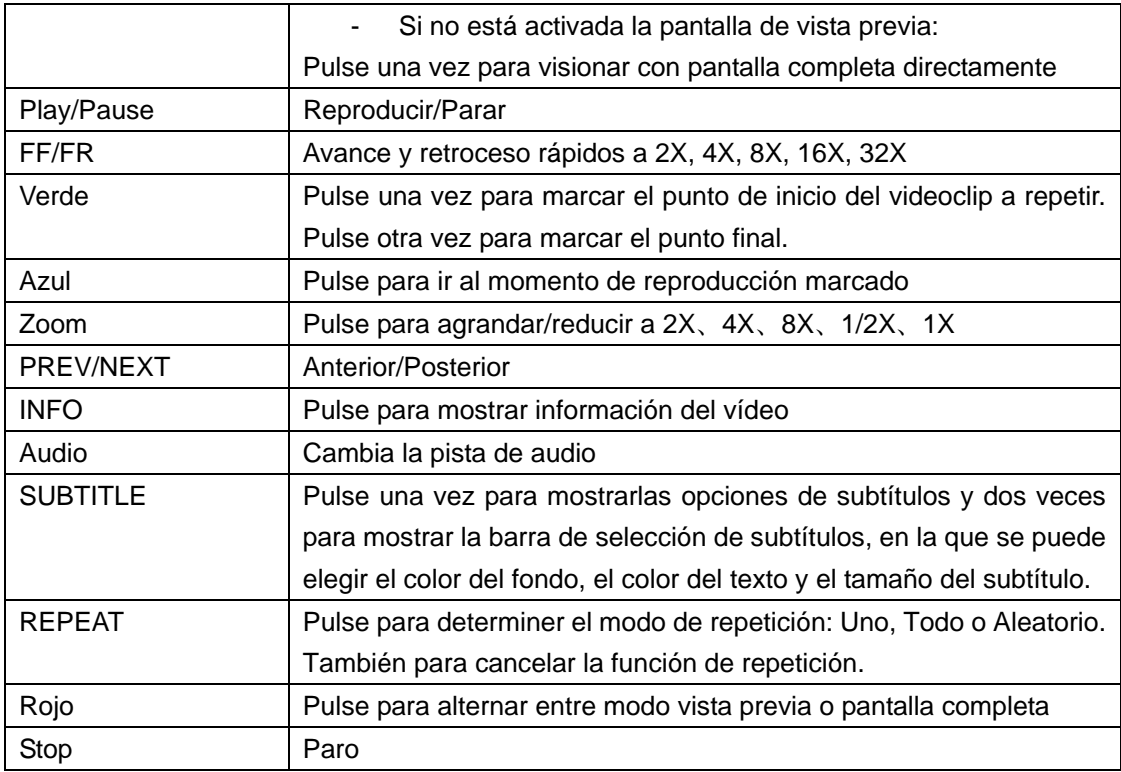

### **2.3 Reproducción de música (Music)**

Al seleccionar esta opción se muestran todas las carpetas con archivos de música que admite el sistema.

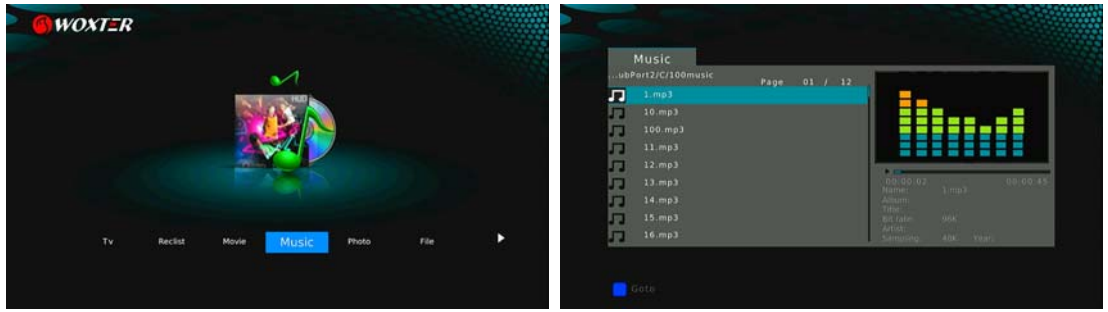

Para controlar la reproducción de música están disponibles los siguientes botones:

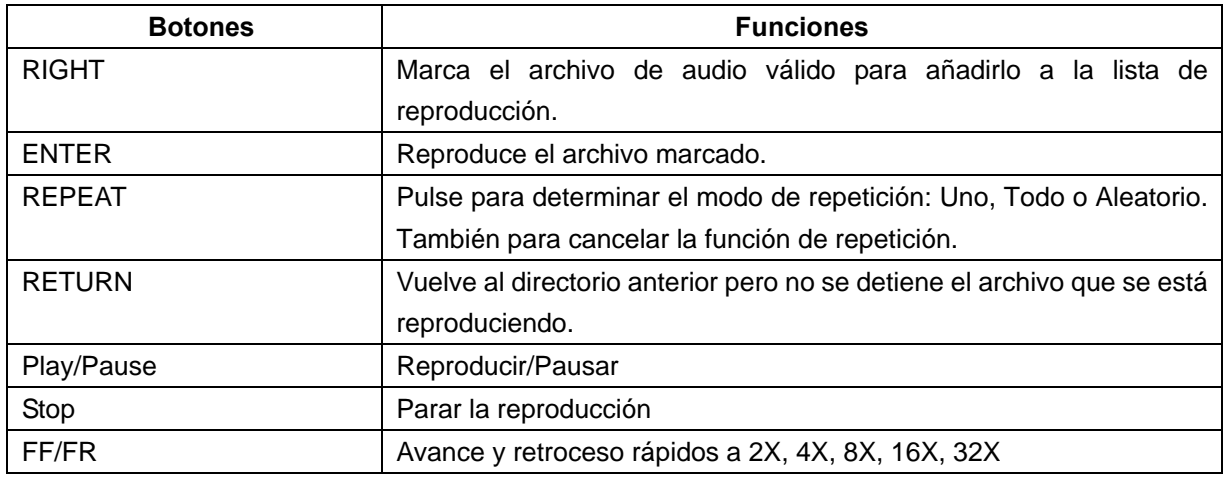

#### **Gestión de la lista de reproducción**

#### **Añadir archivos a la lista**

Seleccione los archivos favoritos que desee añadir a la lista de reproducción, pulse el botón RIGHT y los archivos quedarán marcados y añadidos,

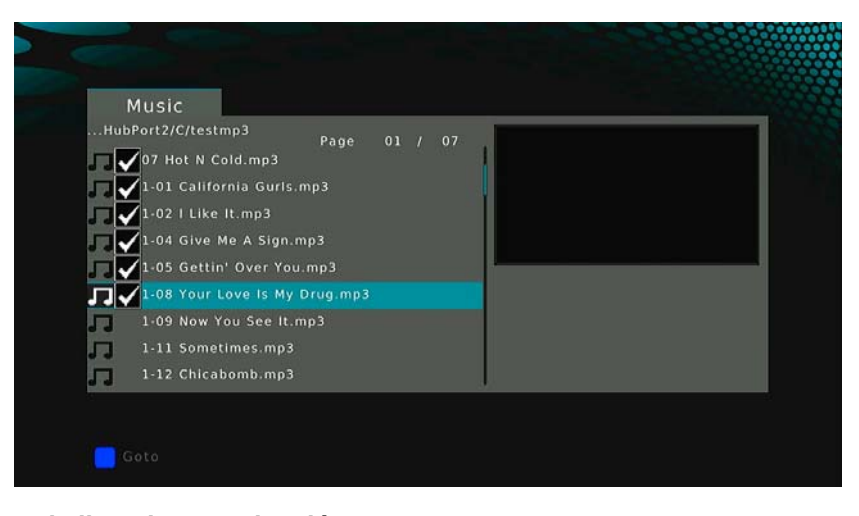

### **Búsqueda en la lista de reproducción.**

Pulse el botón **Playlist** en la lista de música para acceder a ella.

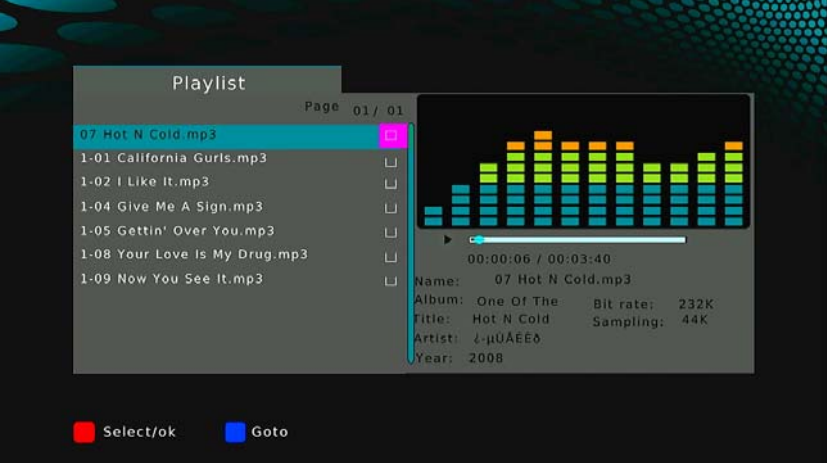

#### **Borrar archivos de la lista de reproducción**

.

Elija los archivos a borrar, pulse el botón RIGHT y quedarán seleccionados; luego pulse el botón RETURN para confirmar la eliminación de los archivos de la lista.

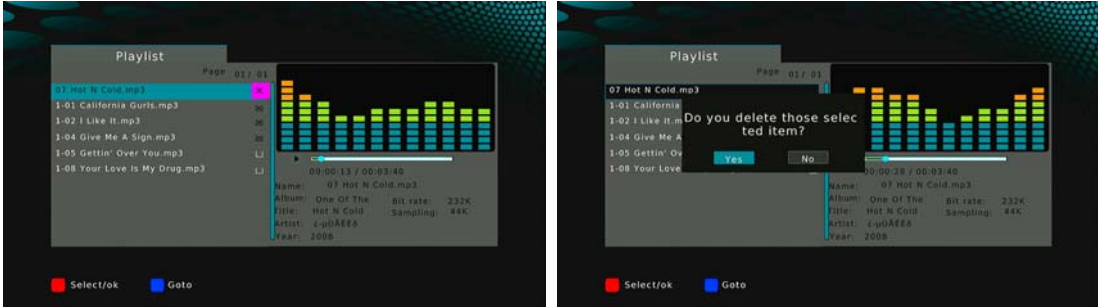

### **2.4 Reproducción de fotos**

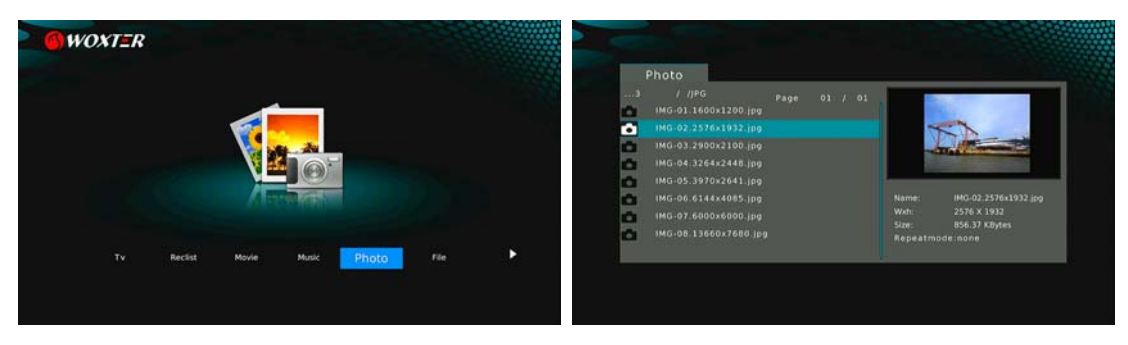

En esta pantalla sólo se pueden reproducir los archivos de imágenes que acepte el equipo. Para controlar la reproducción de fotos están disponibles los siguientes botones:

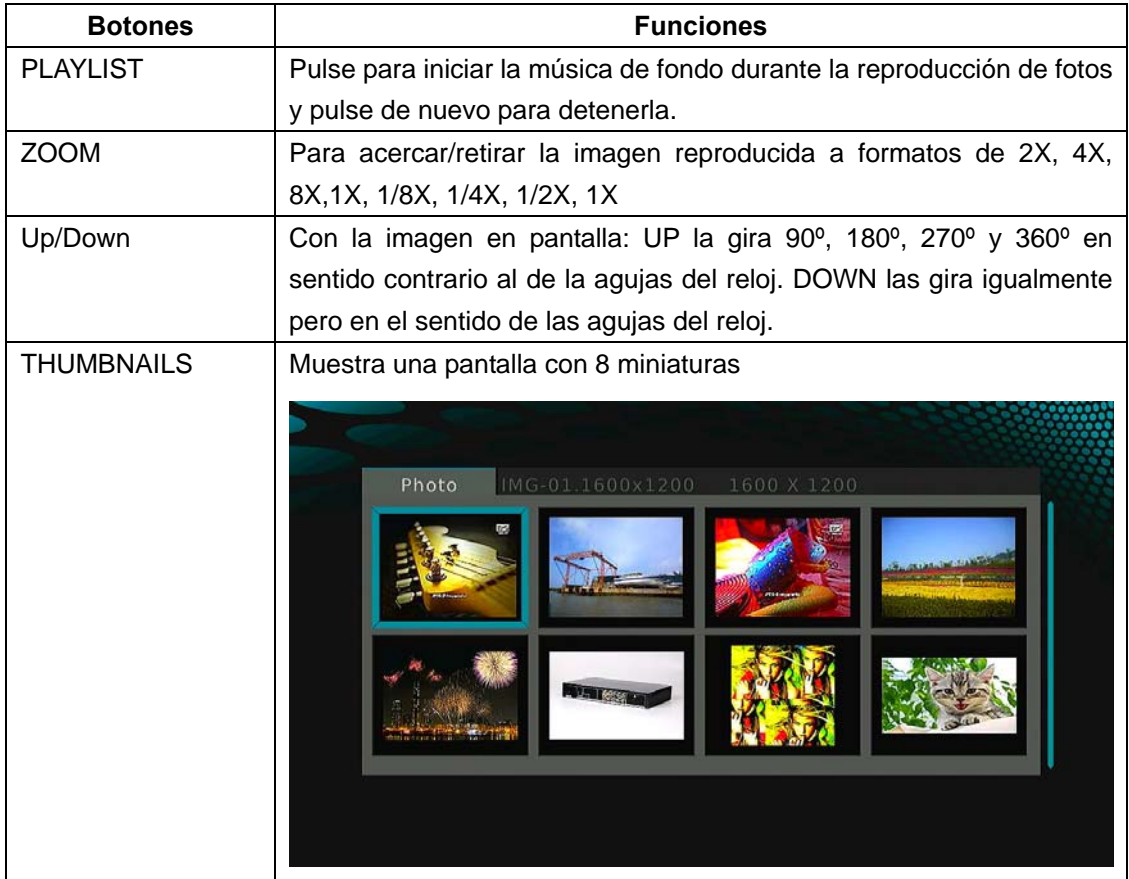

### **2.5 Gestor de archivos (File)**

En esta opción se muestran todas las carpetas y contenidos admitidos por el sistema: música, vídeos y fotos.

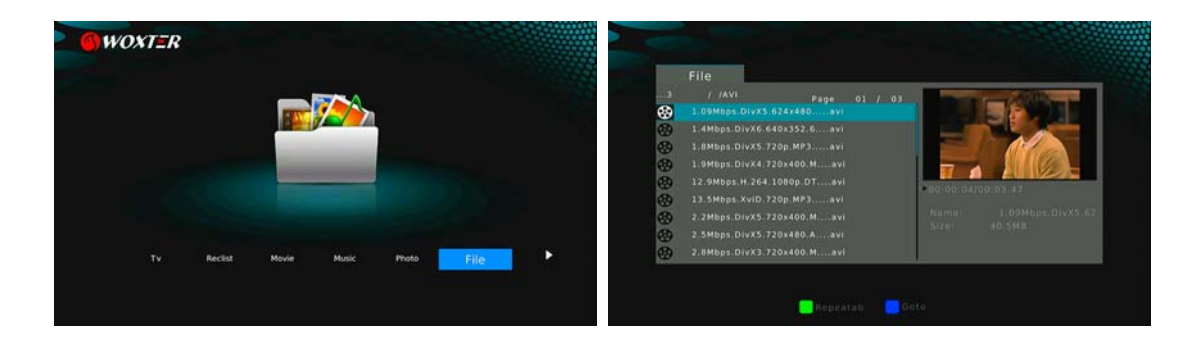

### **2.6 Copiar/Cancelar (Copy/Delete)**

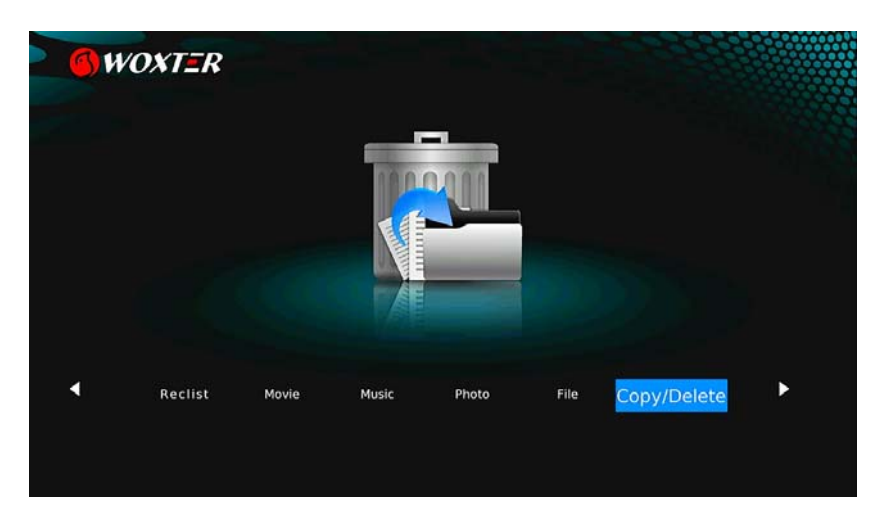

Por favor, para copiar o cancelar las carpetas o archivos observe las siguientes operaciones y las informaciones que aparezcan en pantalla.

- Paso 1: Entre en el menú Copy/Delete

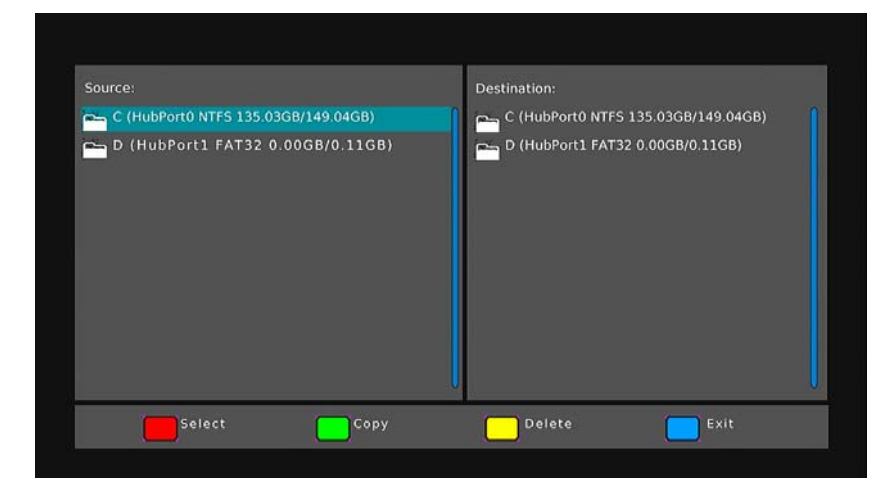

- Paso 2: Pulse el botón ROJO para seleccionar los archivos que desee copiar o anular.

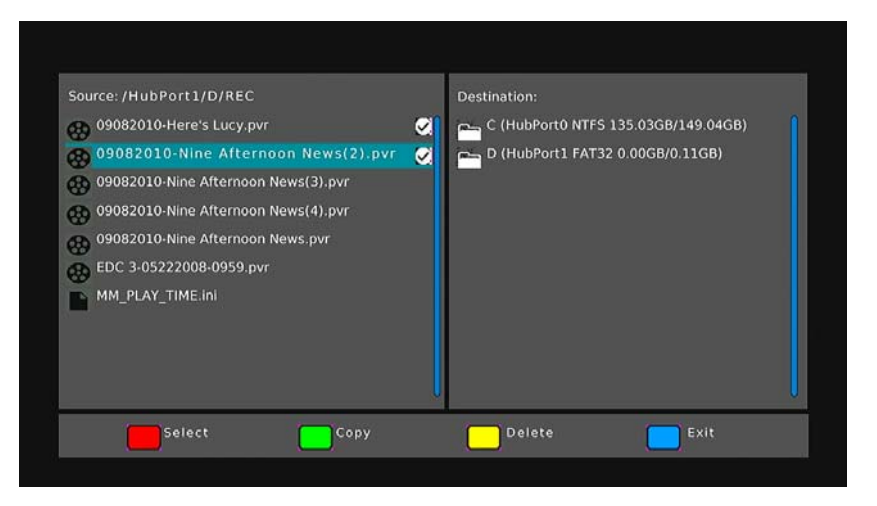

- Paso 3: Seleccione la carpeta de destino para almacenar los archivos elegidos para la copia y pulse el botón VERDE para transferirlos.

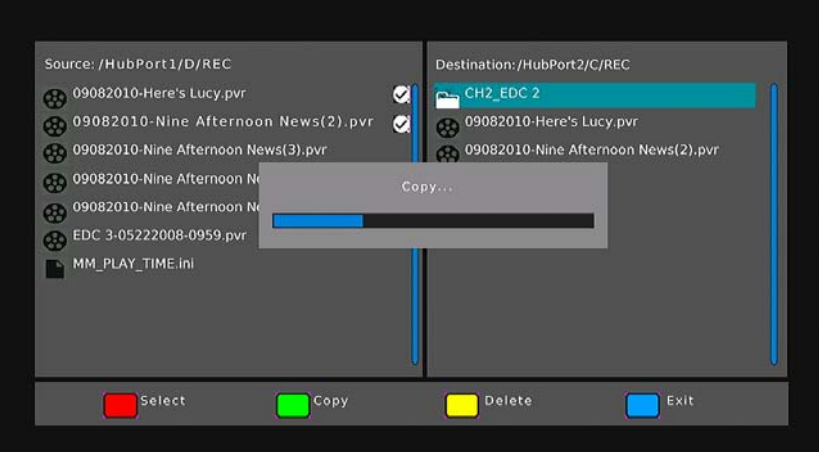

Si lo que desea es eliminar archivos no es necesario seleccionar una carpeta de destino, basta simplemente con pulsar el botón AMARILLO para cancelarlos.

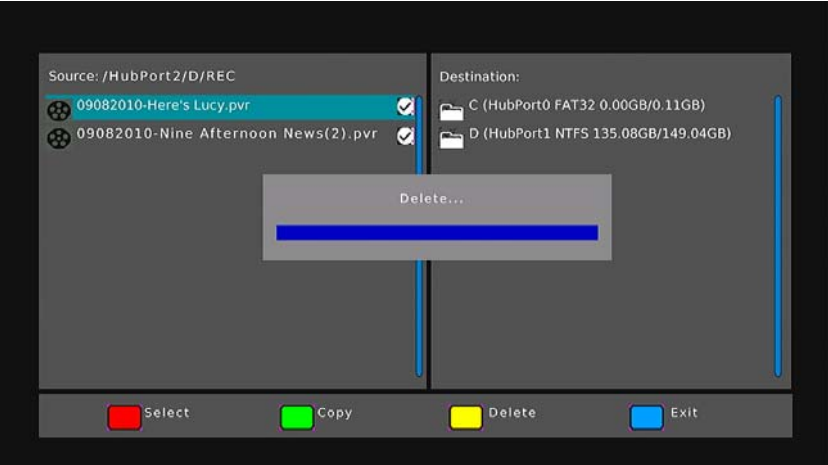

### **2.7 Configuración (Setup)**

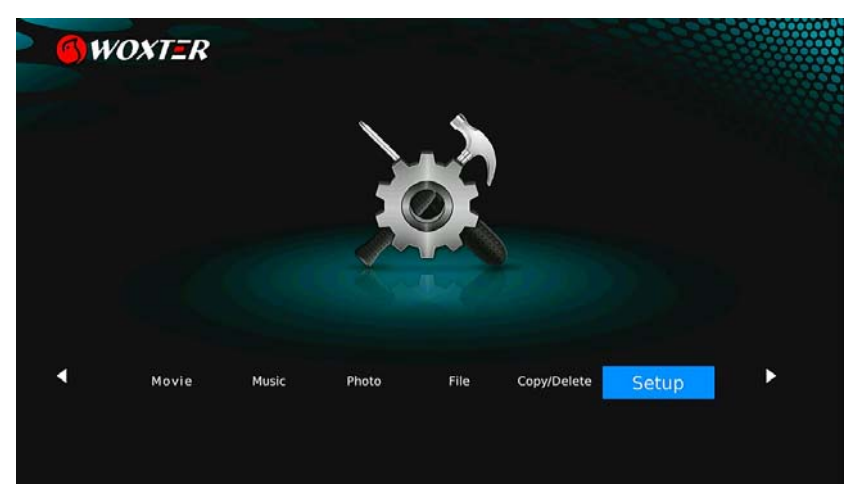

El menú SETUP permite personalizar y configurar las preferencias para el reproductor utilizando los botones UP/DOWN para seleccionar una opción y los botones LEFT/RIGHT para cambiar dentro de ella.

### **Ajustes del sistema**:

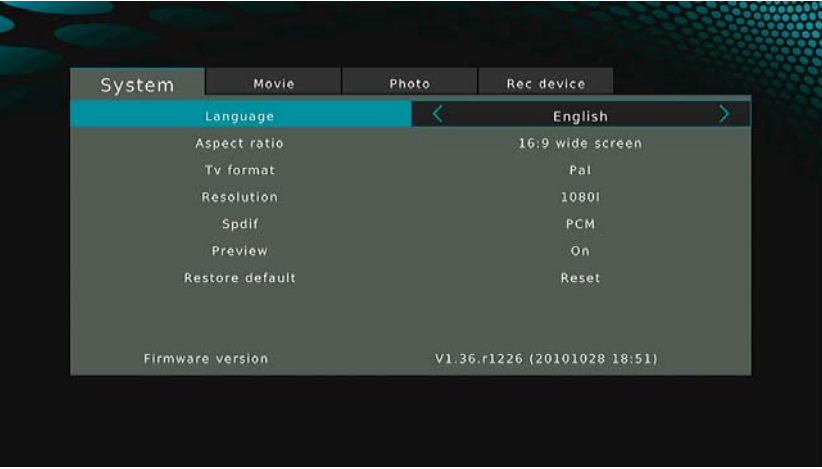

Los botones UP/DOWN sirven para seleccionar una opción y los botones LEFT/RIGHT para cambiar las alternativas que esta opción ofrezca.

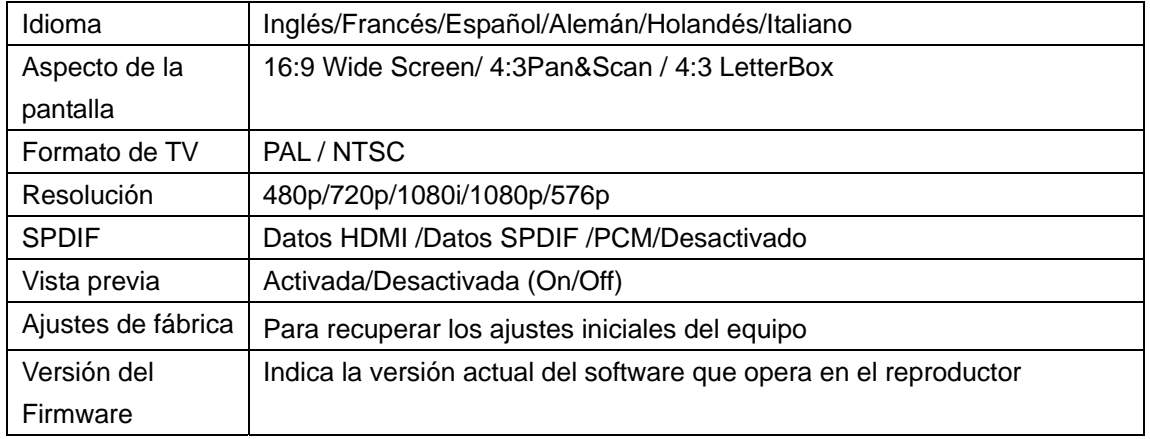

### **Ajustes para vídeos**:

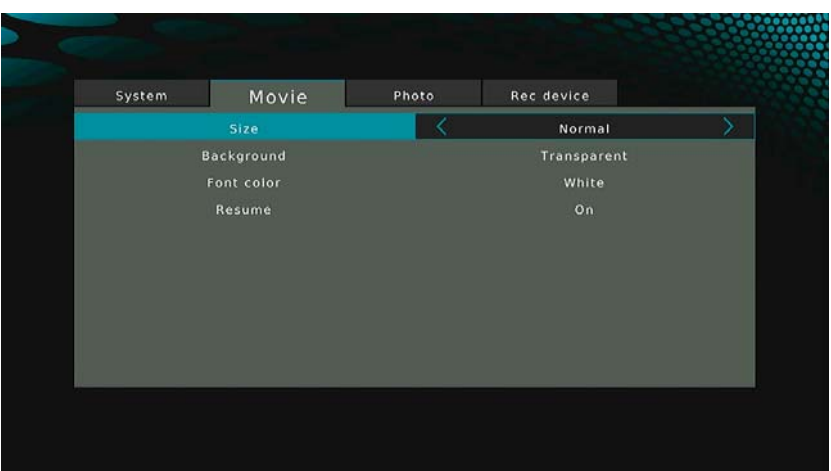

Los botones UP/DOWN sirven para seleccionar una opción y los botones LEFT/RIGHT para cambiar las alternativas que ésta ofrece.

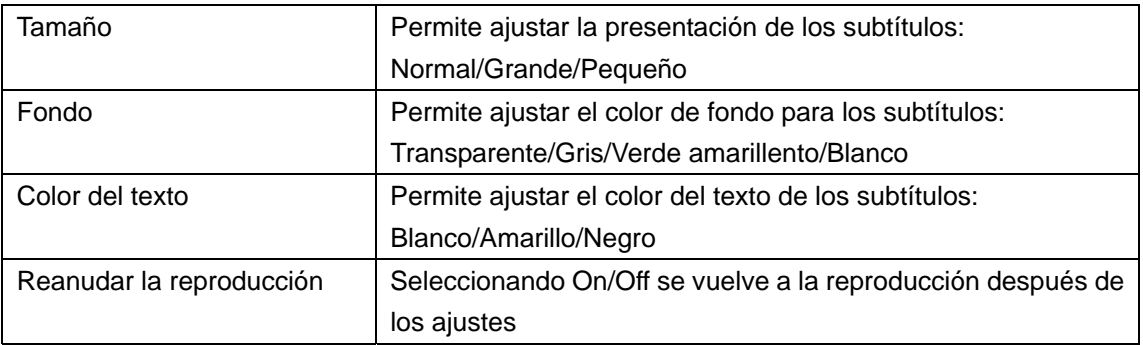

### **Ajustes para fotos**:

.

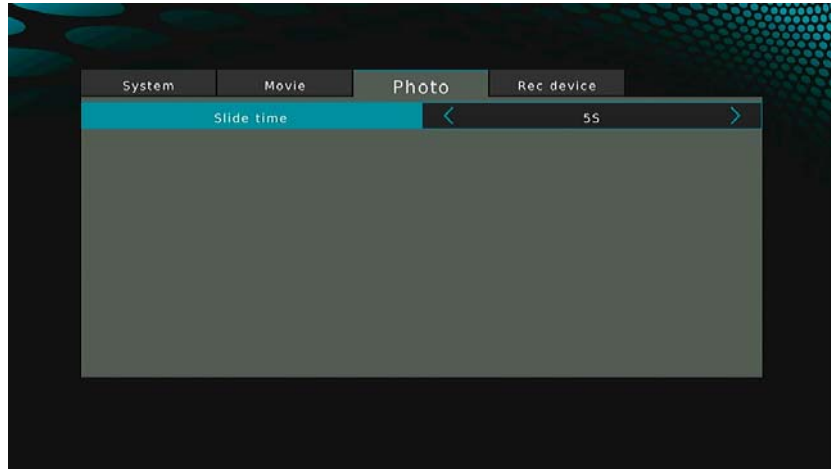

Pulsando **LEFT/RIGHT** se cambia entre las opciones mostradas.

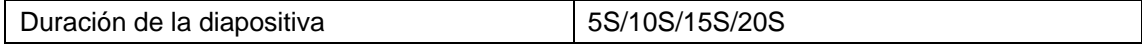

**Ajustes para el dispositivo de grabación**:

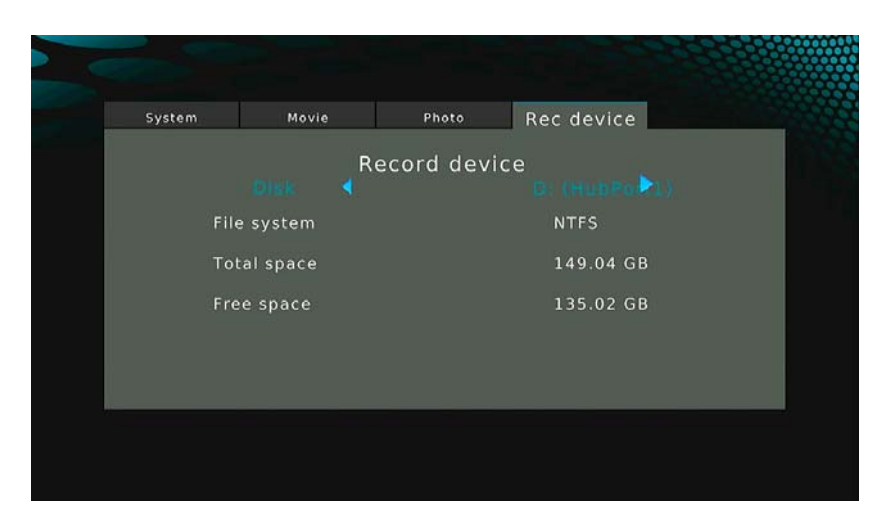

Los botones UP/DOWN sirven para seleccionar una opción y los botones LEFT/RIGHT para elegir el dispositivo en el que se pretende grabar.

### **2.8 Dispositivos (Devices)**

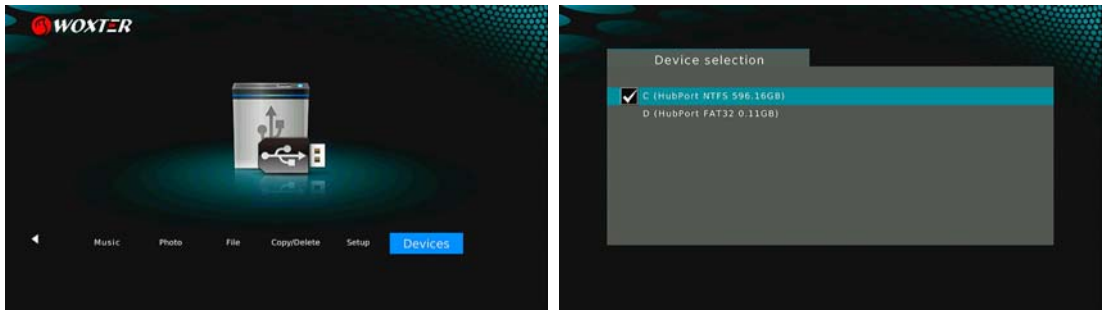

Se puede seleccionar el dispositivo por defecto en el cual se quiere registrar la grabación.

### **Nota:**

Este reproductor solo puede mostrar los archivos multimedia una vez en cada partición. Si se requiere buscar archivos en otra partición distinta es preciso seleccionarla en el menú correspondiente (Device selection)

## **3 Actualización del Firmware**

El Firmware es el sistema operativo instalado en el reproductor. Su actualización puede aportar nuevas características, mejoras y eliminación de errores.

Para actualizar el firmware siga las siguientes instrucciones:

- Prepare el pendrive USB y copie el archivo \*\*\*.AP en el directorio raíz de dicho dispositivo.
- $\bullet$  Inserte el pendrive en uno de los puertos USB del reproductor.
- Seleccione el firmware en la opción FILE (archivo) y pulse ENTER. En el televisor aparecerá una página, como la mostrada abajo.

### $VEB-0000$

### $-- NOTE--$

# SOFTWARE UPGRADE COMPLETE PLEASE RESTART

## **INITIALIZIZIZIZIZIZIZIZIZIZIZI** 1 0 0 %

#### **Notas:**

 No apague el reproductor durante la actualización. No retire el pendrive del equipo durante esta operación

### **4 Anexos**

### **4.1 Especificaciones del equipo**

### **Interfaces admitidas de entrada/salida (I/O):**

- Dos (2) puertos USB 2.0 (compatibles con USB 1.1)
- Conexión (CVBS) A/V
- Interfaz HDMI V1.3
- Conexión S/PDIF optical
- Conexión S/PDIF coaxial
- Alimentación de corriente continua (DC) a 12V

### **Sistemas de archivos admitidos:**

FAT32/NTFS

### **Formatos de contenido admitidos:**

- AVI/MKV/TS/MPG/MP4/MOV/VOB /DAT /M2TS/DIVX/TP/TRP, con una resolución de hasta 1080p
- MP3 /WMA
- Atchivos en HD JPEG, BMP, PNG con una resolución ilimitada.

### **Codecs de video admitidos:**

- $H.264$
- HD MPEG-1/2/4
- **•** Divx
- Xvid

#### **Codecs de audio admitidos:**

MP2/3, WMA

#### **Formatos de subtítulos admitidos:**

● SRT,SSA,SUB

### **4.2 Copyrights and Trademarks**

### **Copyrights**

**All rights reserved**. Se reservan todos los derechos.

Ninguna parte de este manual puede ser reproducida o transmitida de ninguna manera o por ningún medio, tanto mecánica como electrónicamente, sin el explícito permiso otorgado por escrito por el propietario del derecho (copyright)

El material cubierto por esta reserva, es decir, el software, los archivos de música o vídeos, está protegido por las leyes locales y no puede ser copiado o utilizado ilegalmente sin autorización del peopietario del derecho.

### **Trademarks**

Microsoft y Windows son marcas registradas de Microsoft Corporation.

El resto de las otras marcas registradas pertenecen a sus respectivos propietarios.

### **4.3 Garantía**

#### **La garantía de este producto** *no cubre* **lo siguiente:**

- Los sucesos naturales como el fuego o las descargas eléctricas.
- Los daños producidos por reparaciones no autorizadas, modificaciones o accidentes.
- Los daños por uso indebido o negligencias
- Si el equipo ha sido reformado, o incorporado a otro, o si se utiliza para usos comerciales o institucionales.
- La pérdida de datos de memoria del cliente, del software, del firmware o de otras informaciones.
- La inadecuada instalación o mantenimiento.

### **4.4 Soporte Técnico e Información sobre la Garantía**

Si tiene algún problema con este producto, le recomendamos lea primero detalladamente este manual o bien acuda a nuestra página web www.woxter.com donde podrá acceder a "Preguntas frecuentes sobre el producto", "Resolución de problemas", "Actualizaciones y Drivers", "Manuales", etc…

Si aún así el problema persiste, y ante cualquier trámite que estime necesario, contacte con el distribuidor donde adquirió el producto, presentando siempre la factura original de compra.

### **Términos de la garantía**

- 1. Dos años de garantía para nuestros productos siempre y cuando se realicen correctamente todos y cada uno de los pasos indicados en el procedimiento de tramitación al SAT WOXTER disponible en www.woxter.com
- 2. La garantía se considerará anulada en caso de rotura o manipulación de los precintos de garantía, si el material está dañado físicamente (maltrato, golpes, caídas), sin embalaje adecuado y/o daños de transporte, en caso de muestras evidentes de una manipulación incorrecta, uso indebido, suciedad... etc.
- 3. Woxter, en ningún caso, se hace responsable de los discos o datos contenidos en nuestros diferentes soportes "ópticos" o "magnéticos", siendo el usuario el único responsable de los mismos.
- 4. Esta garantía no cubre los daños ocasionados a otros equipos que hayan sido usados con la unidad.
- 5. Términos sujetos a cambios sin previo aviso.

SI NECESITA INFORMACIÓN MÁS DETALLADA SOBRE NUESTRAS CONDICIONES DE GARANTÍA ENTRE EN www.woxter.com